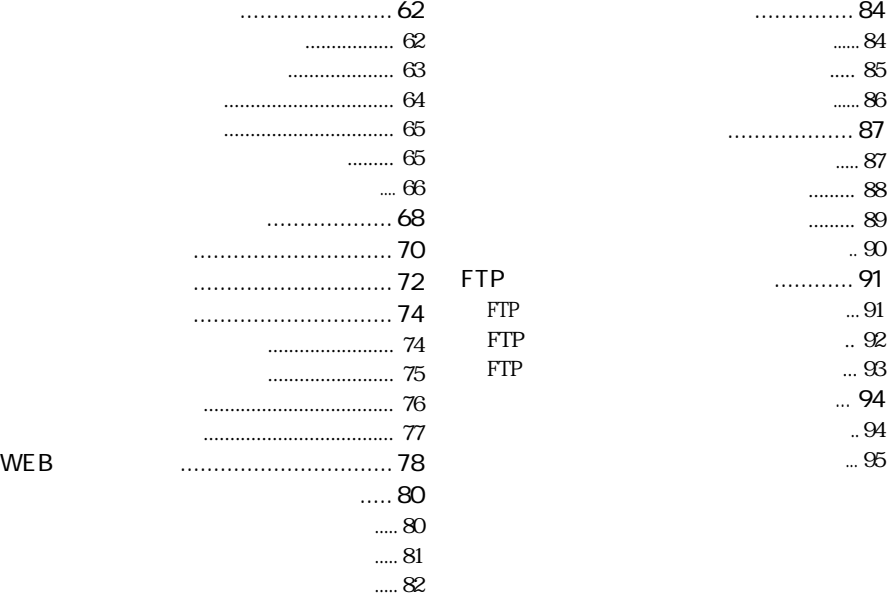

 $4$ 

ダイヤルアップ接続先を削除する ......... 83

WE B

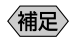

P. 28

4

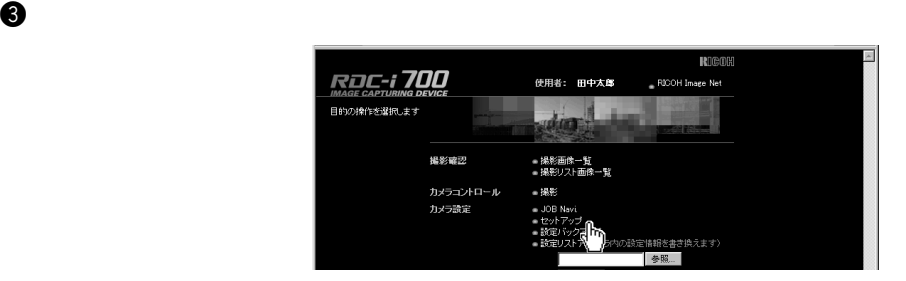

 $\sqrt{ }$ 

 $\mathbf 0$  $\mathcal{M}$ 

 $\bullet$  The structure  $\bullet$  IP

 $\bf \Theta$  reduces the contract of  $\bf \Theta$ 

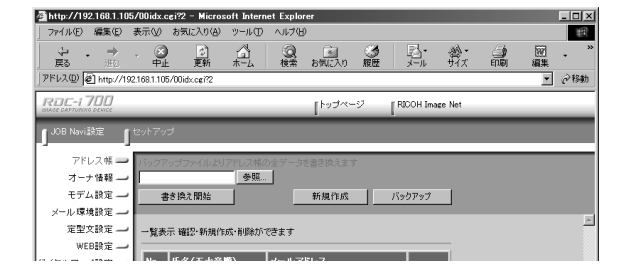

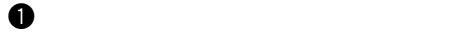

P. 62 翻

 $\omega$ 

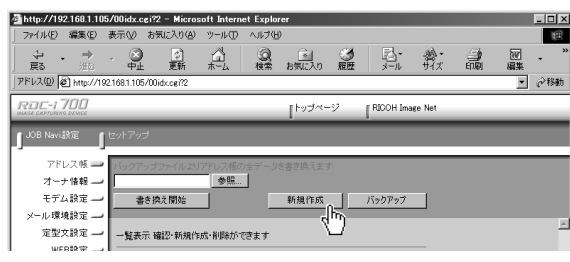

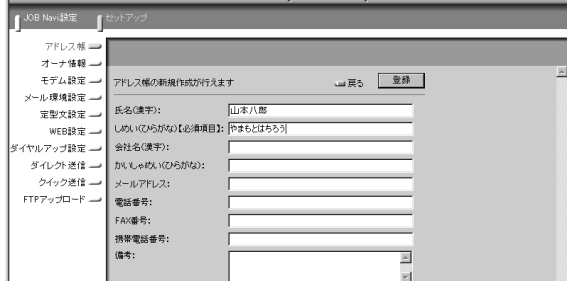

 $\Theta$  and  $\Theta$ 

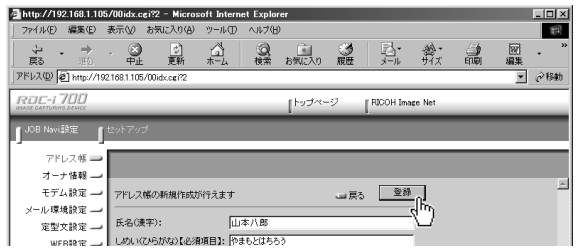

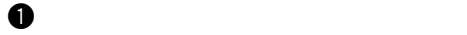

参照 P. 62

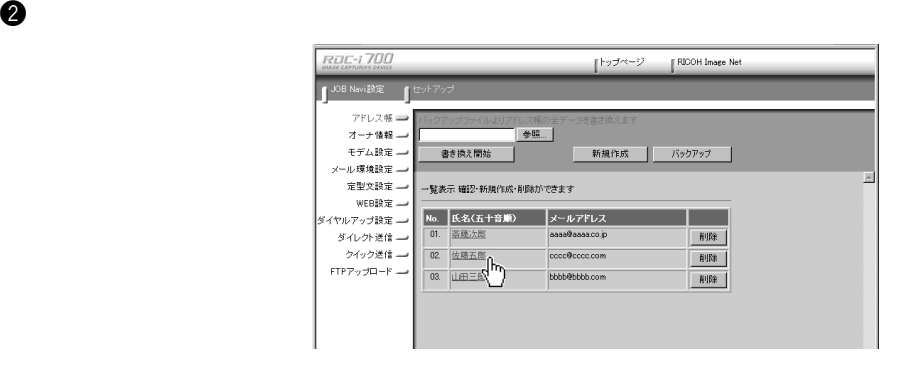

 $\Theta$ 

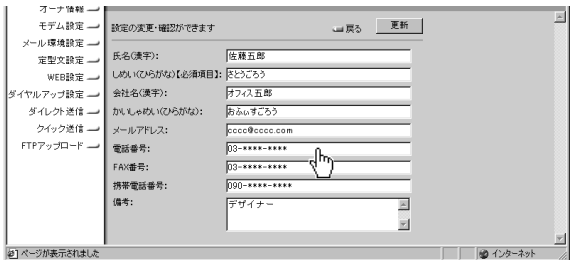

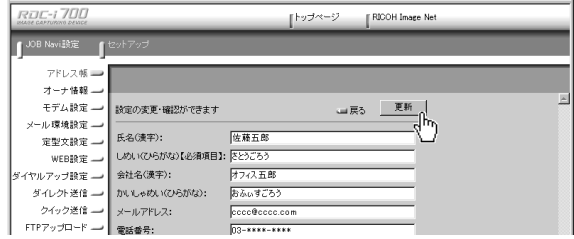

 $\bf \Theta$ 

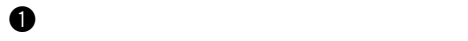

P. 62 图

 $\bullet$ 

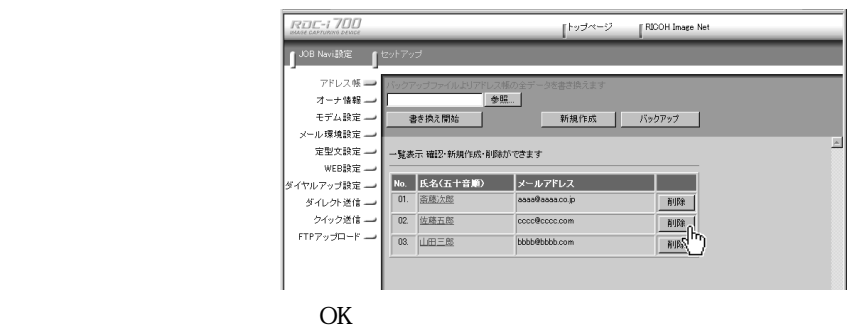

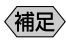

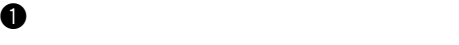

像服

P. 62

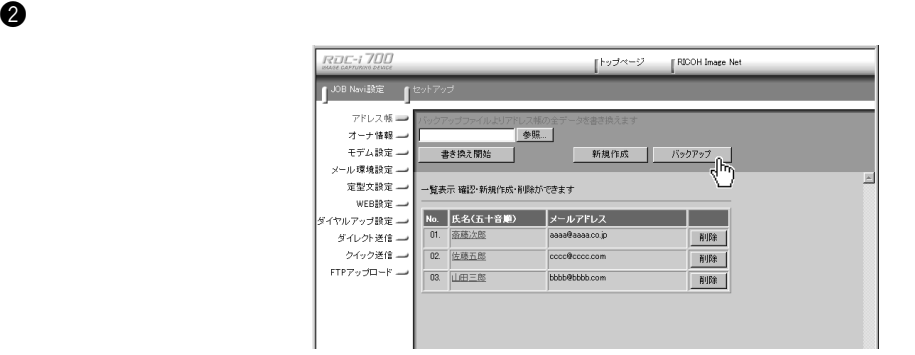

e  $\Theta$ 

〈補足〉

 $\inf$ 

 $\mathbf 0$ 

P. 62 参照

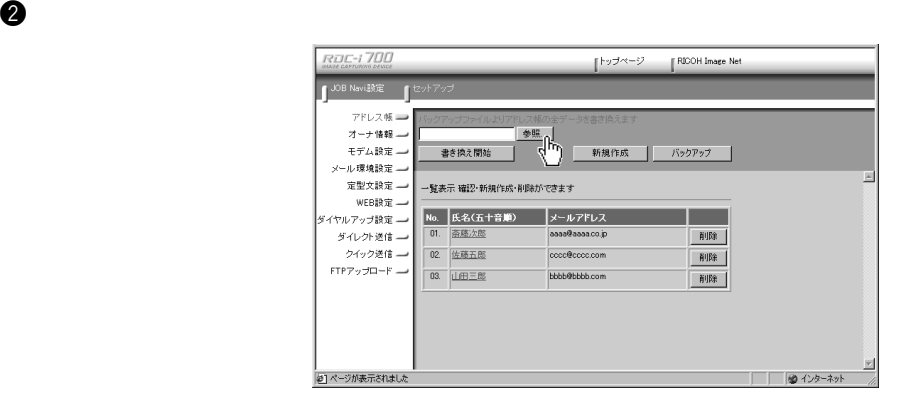

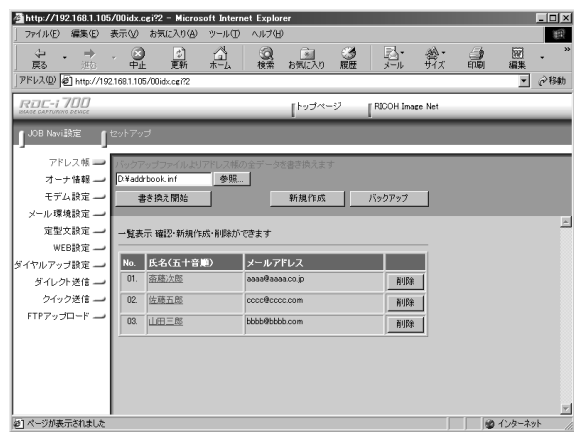

e  $\Theta$ 

 $\ddot{\mathbf{e}}$ 

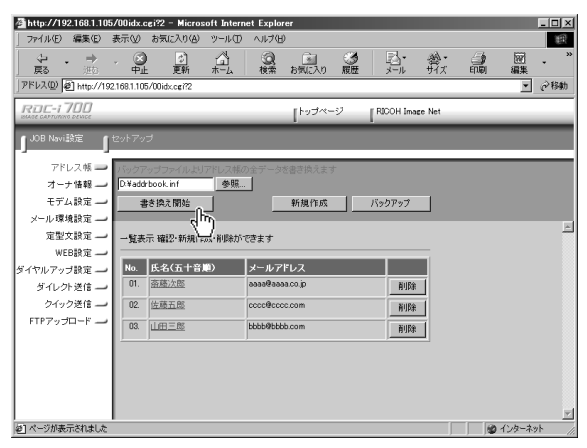

4

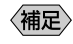

 $\mathcal{N}$ 

 $\mathbf 0$ 

 $\bullet$  The structure  $\bullet$  IP

P. 28 《彖照》

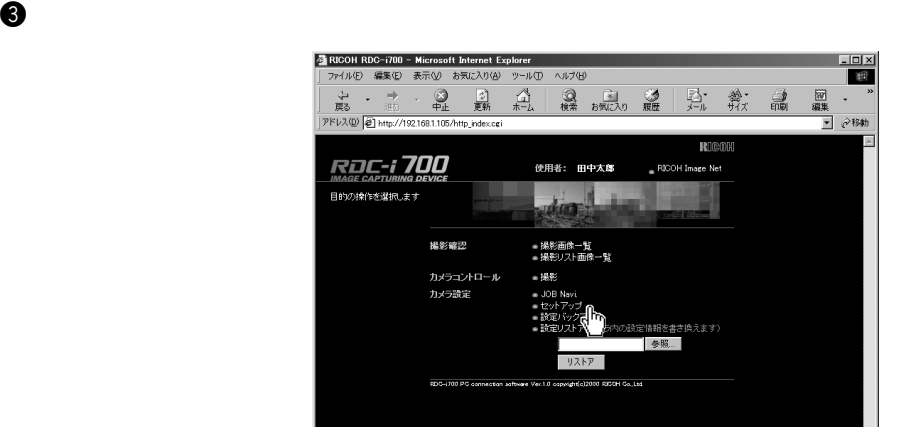

 $\ddot{\bm{\Phi}}$ 

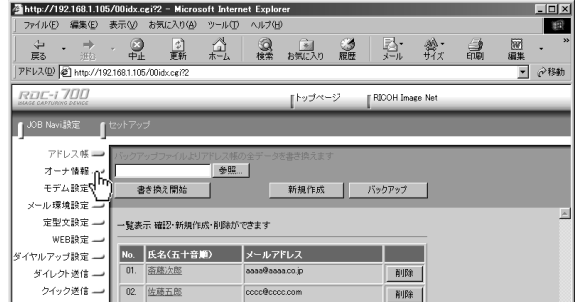

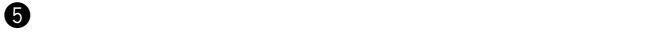

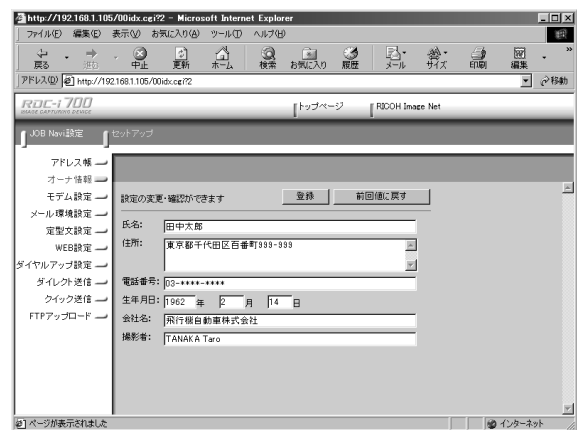

〈補足〉

 $\Theta$  which is the set of  $\Theta$ 

#### $| \cdot |$  $\frac{1}{2}$ http://192.168.1.105/00idx.cgi?2 - Microsoft Internet Explorer ファイル(E) 編集(E) 表示(V) お気に入り(A) ツール(I) ヘルプ(H) 我 → → <u>→ → →</u><br>戻る - <u>中止 更新</u><br>アドレス(<u>D) @ http://192.168.1105/00idx.cei?2</u>  $\mathbb{Q}$ <sub> $\uparrow$ </sub> ◎ 国 ③ 弘 歎 論 **ROC-1700** |トップページ || RICOH Image Net  $\begin{bmatrix}$  JOB Navi 設定  $\end{bmatrix}$  to アドレス帳 -オーナ情報 → 圛 モデム設定 **图象 计图像程序 计图像程序** 設定の変更・確認ができます メール環境設定 ー 氏名: 田中太郎 定型文設定 --住所: 東京都千代田区百番町999-999  $\overline{\phantom{a}}$ WEB設定 --<sub>ダイヤルアップ設定</sub> →  $\overline{\mathbb{E}}$ ダイレクト送信→ 電話番号: 03-\*\*\*\*-\*\*\*\* <sub>電器 Wi</sub>ss<sub>, [03</sub>------------<br>生年月日: <mark>[962 年 2</mark> 月 <mark>14 日</mark><br>会社名: <mark>|飛行機自動車株式会社</mark> クイック送信 一  $FTP797D-F$ 撮影者: TANAKA Taro E |<br>|a] ページが表示されました ■■■ ● インターネット

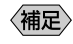

 $\overline{C}$ 

 $\mathcal{N}$ 

 $\mathbf 0$ 

 $\bullet$  The structure  $\bullet$  IP

P. 28 《彖照》

 $\ddot{\boldsymbol{\Theta}}$ 

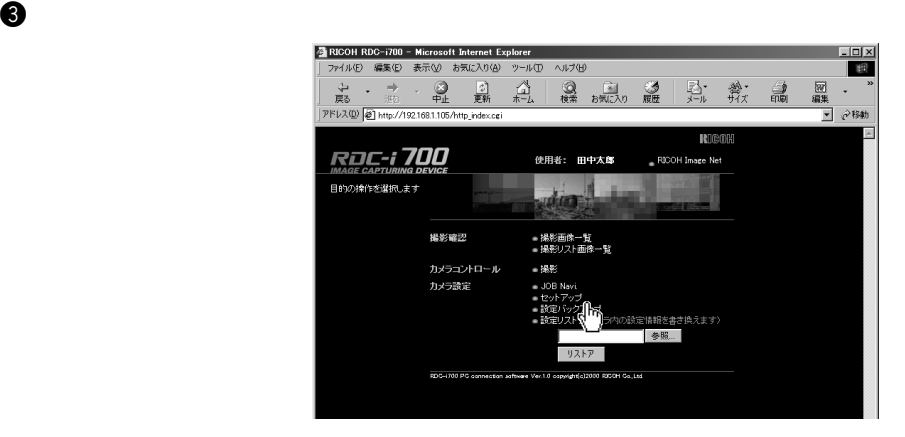

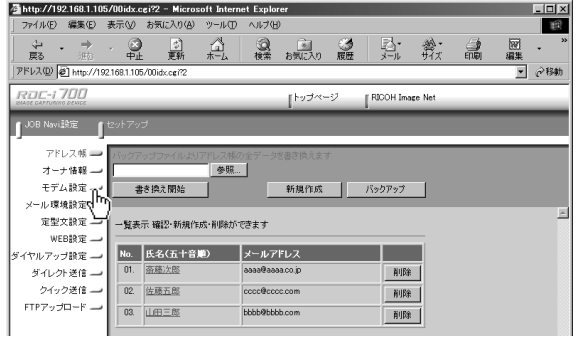

70

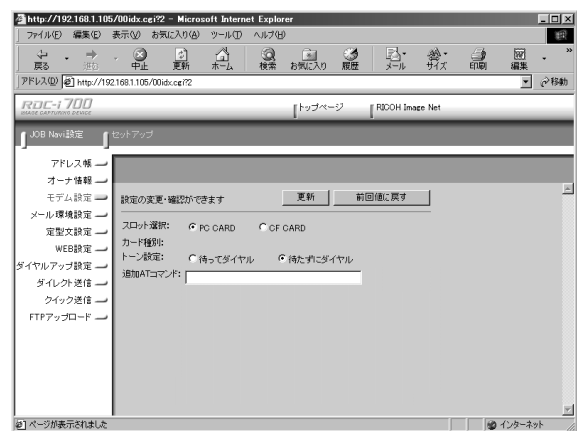

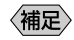

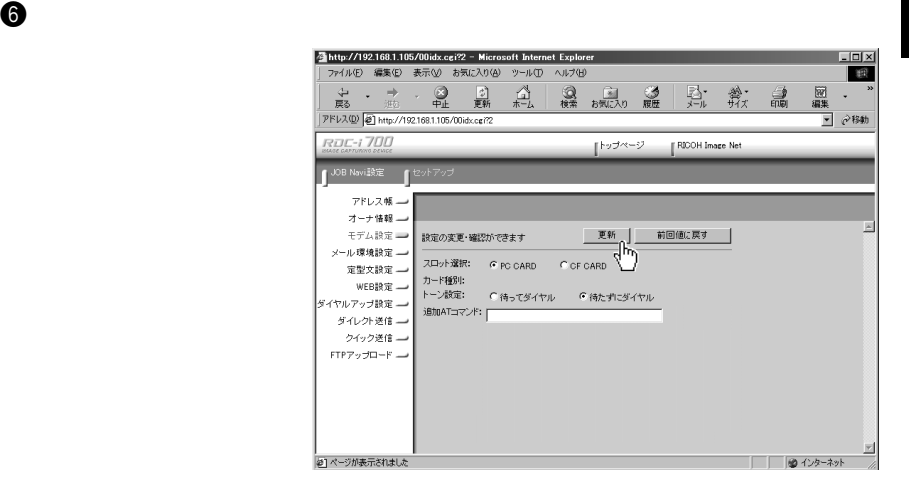

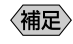

 $\sqrt{2\pi}$ 

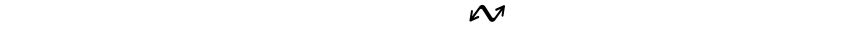

 $\bullet$  The structure  $\bullet$  IP

 $\mathbf 0$ 

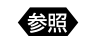

P. 28

 $\ddot{\bm{\Phi}}$ 

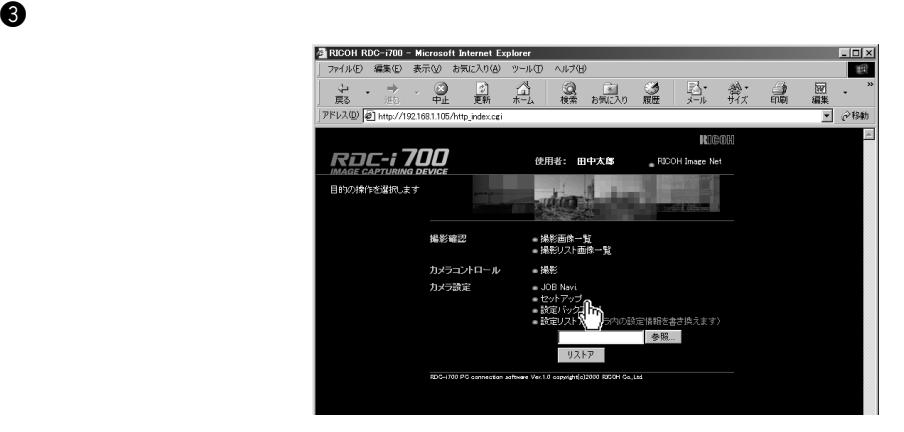

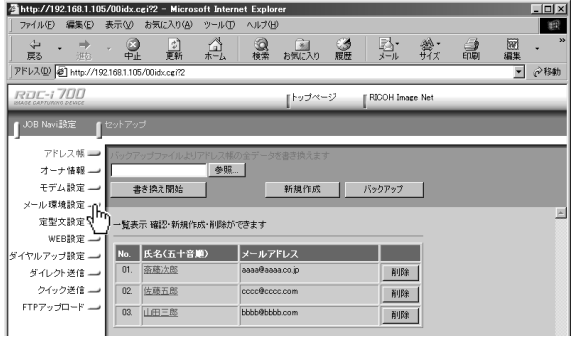

72

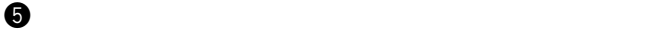

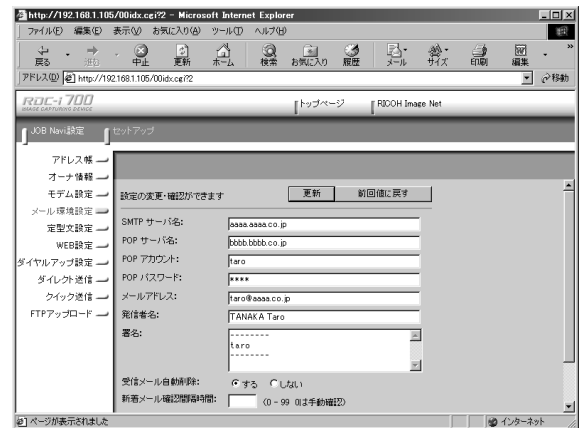

(補足)

 $\Theta$ 

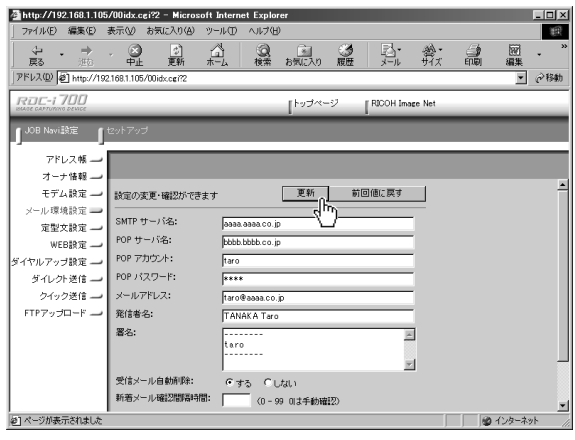

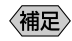

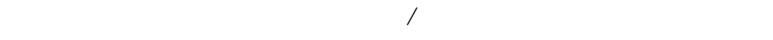

# $\mathbf 0$  $\mathcal M$

 $\bullet$  The structure  $\bullet$  The structure  $\bullet$ 

定型文の一覧を表示する

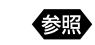

P. 28

 $\ddot{c}$ 

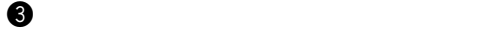

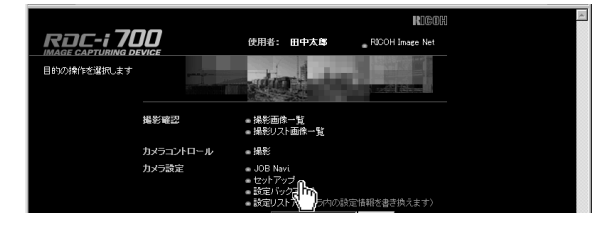

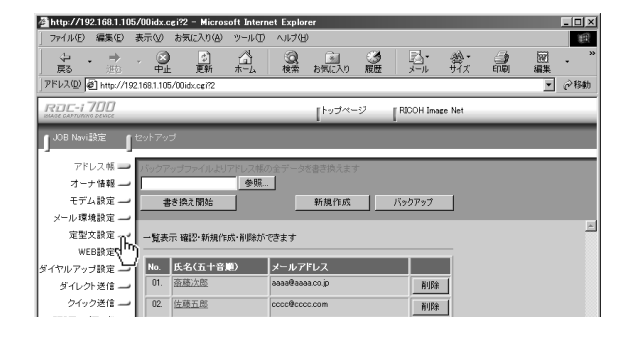

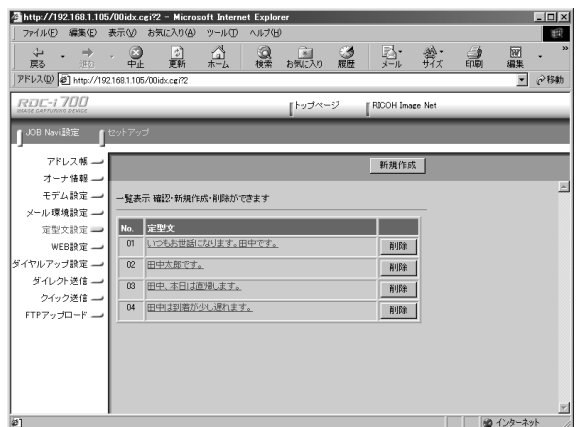

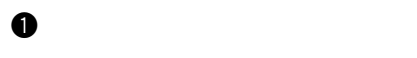

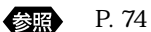

 $\omega$ 

e  $\bullet$ 

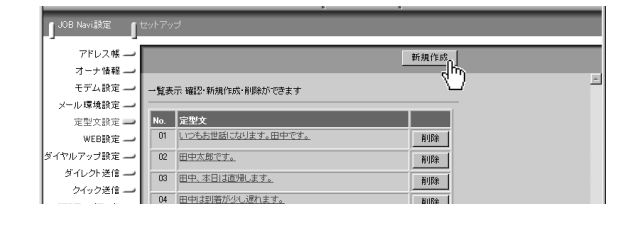

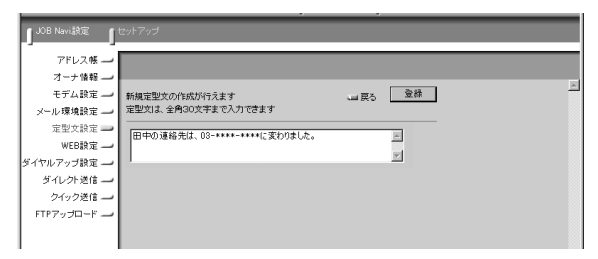

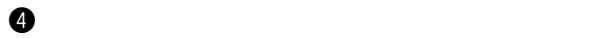

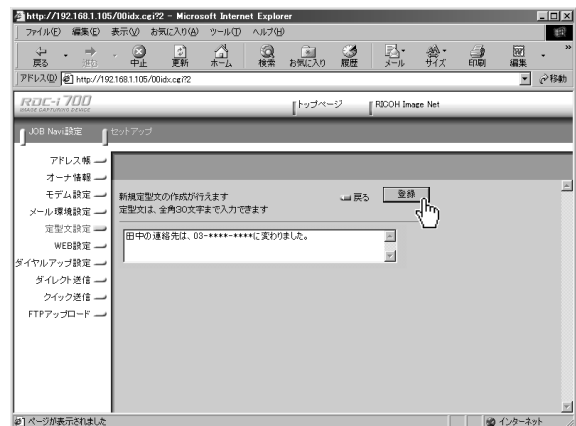

 $\mathbf 0$ 

《源》 P. 74

定型文を修正する

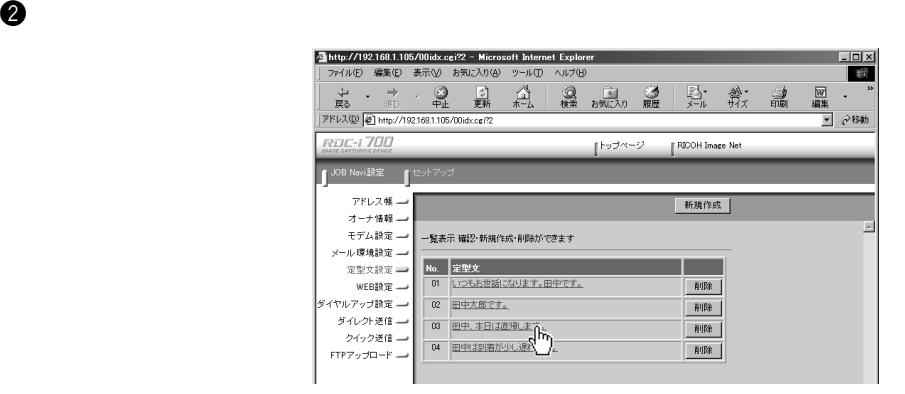

e  $\bullet$ 

 $\bf \Theta$  results the contract of  $\bf \Theta$ 

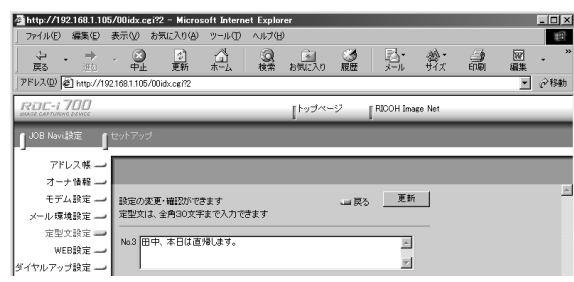

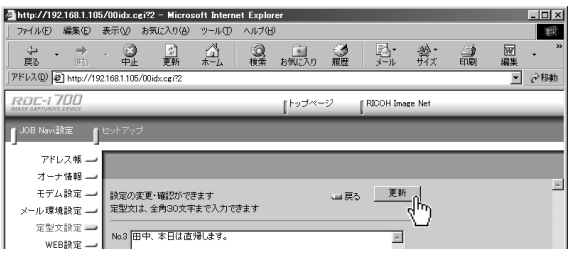

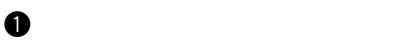

图

P. 74

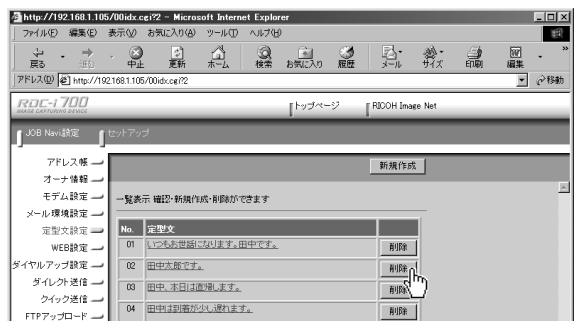

 $\bullet$ 

## WEB

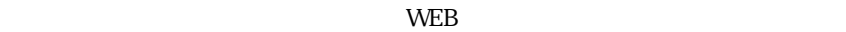

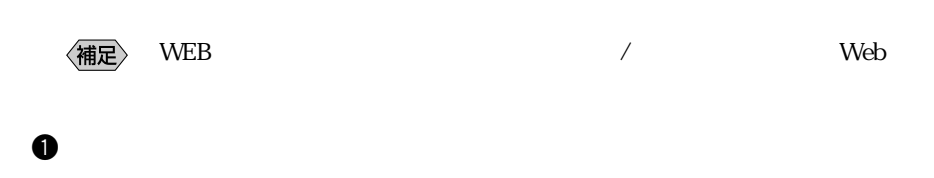

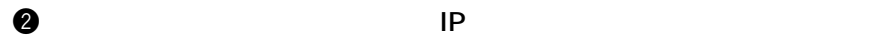

P. 28 《彖照》

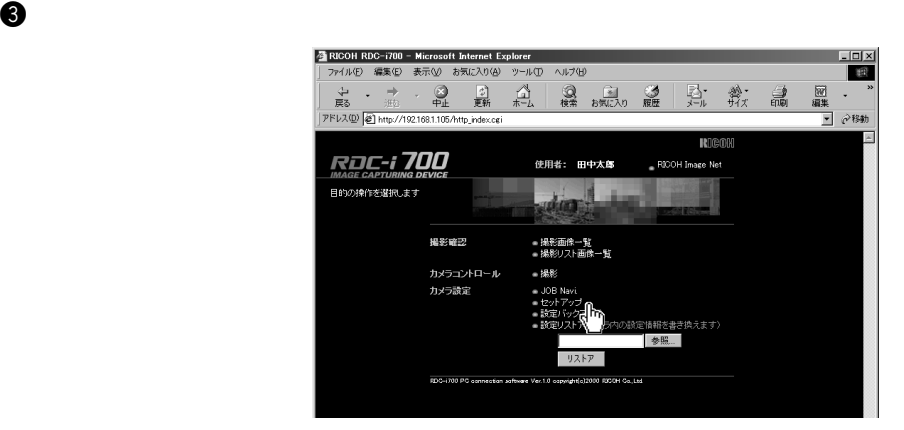

### **O** WEB

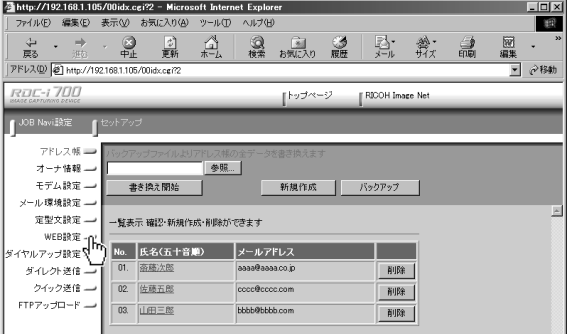

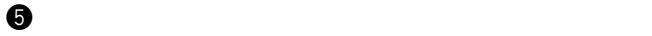

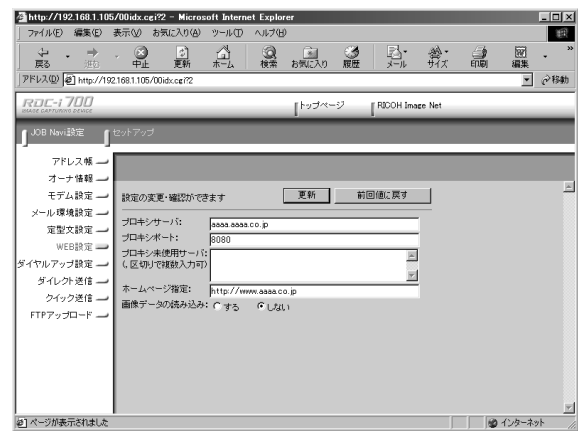

〈補足〉

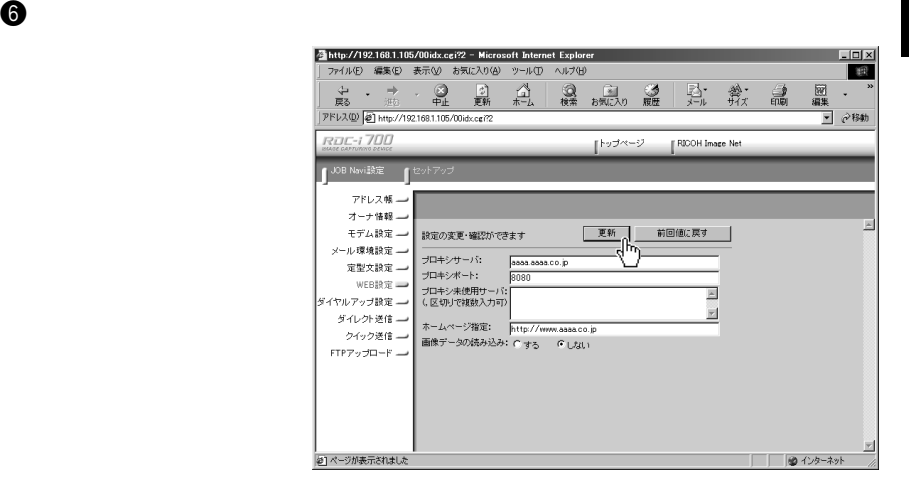

WEB

# web where we were the wave web website when  $\mathbb{R}$ 〈補足〉  $\sqrt{a}$  $\mathbf 0$  $\mathcal M$  $\bullet$  The structure  $\bullet$  The structure  $\bullet$

優照

P. 28

 $\Theta$ 

eq. the contract of  $\Theta$ 

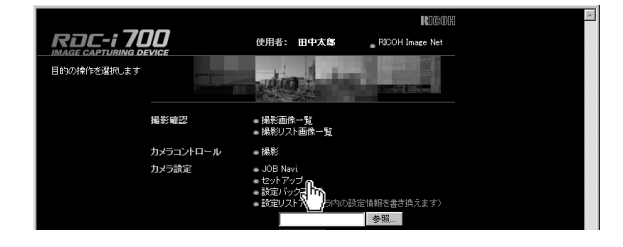

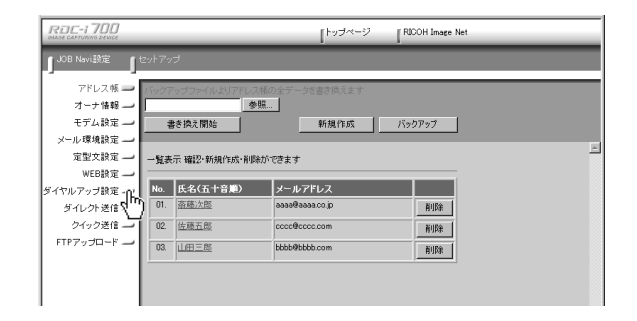

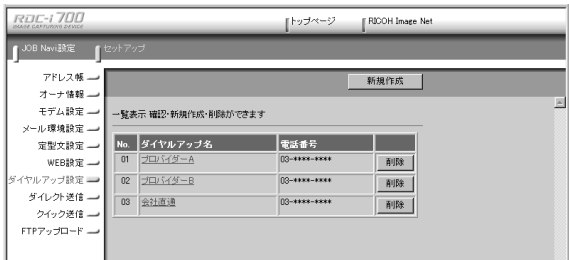

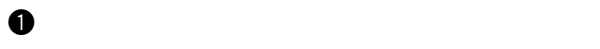

参照 P. 80

 $\omega$ 

**ROC-1700** 『トップページ / FNOOH Image Net **【JOB Navi設定**<br>【<sup>JOB Navi設定 】【<sup>セット】</sup></sup> 新規作成 アドレス帳 一 オーナ情報 囩 モデム設定 一覧表示 確認·新規作成·削除ができます <br>メール環境設定 --No. ダイヤルアップ名 電話番号 定型文設定 — 03-1111-1111 01 プロバイダーA WEB設定 --| 削除 | ダイヤルアップ設定 → 02 プロバイダーB 03-1122-1221 | 削除 | ダイレクト送信 - 32 全社直通 -----------ause 1

e  $\Theta$ 

ROC-1700 |トップページ || RICOH Image Net OB Naviske (22)  $TFLZ$ オーナ情報  $\overline{\phantom{a}}$ モデム設定 ダイヤルアップリストを作成してください ■戻る 登録 メール環境設定 ダイヤルアップ名: フロバイダーC 定型文設定 -- $\mathcal{C} \models -\triangleright \quad \mathcal{C} \cup \cup \mathcal{R}$ 外線発信番号: 「 ダイレクト送信→ - ・・・・・・・・・。<br>クイック送信 - | PPPアカウント: | Earotaro  $\mathsf{FTP}\mathcal{P}\mathcal{P}\mathcal{P}\mathsf{D}\mathsf{=} \mathsf{F} \implies \mathsf{PPP} \mathsf{f}\mathsf{Q}\mathsf{D}\mathsf{=} \mathsf{F}\mathsf{f} \quad \mathsf{f} \mathsf{r}\mathsf{r}\mathsf{r}\mathsf{r}\mathsf{r} \mathsf{r}$ 第1ネームサーバ: 第2ネームサーバ: 回線自動切断: 3 (0~59分)  $IP7FLZ$ :  $\Gamma$ 」<br>2] ページが表示されました ■■■インターネット

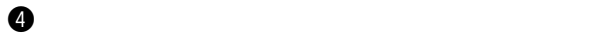

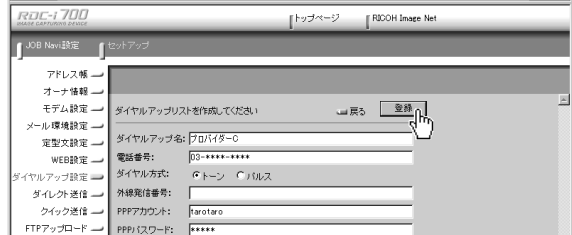

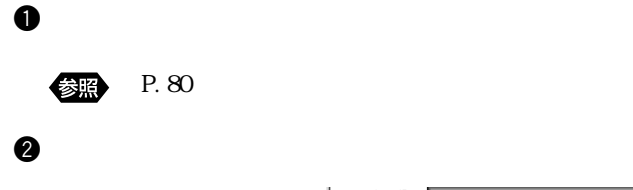

ダイヤルアップ接続先の設定を修正する

e  $\Theta$ 

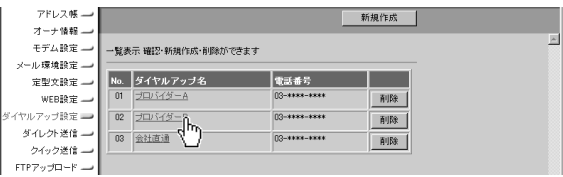

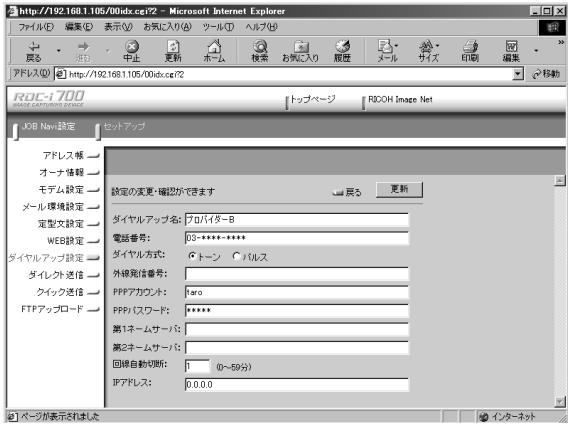

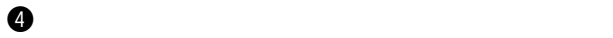

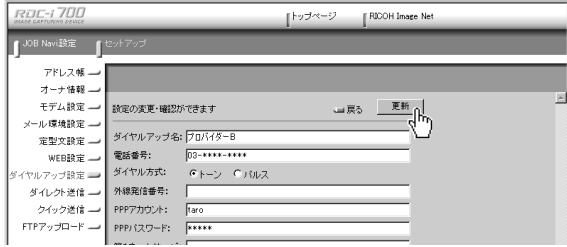

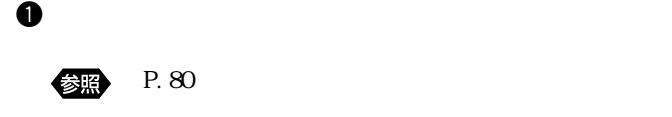

ダイヤルアップ接続先を削除する

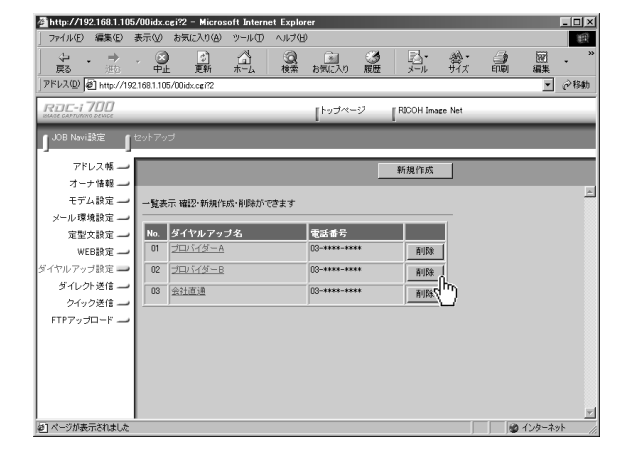

 $\overline{\text{OK}}$ 

 $\bm{\Theta}$ 

 $\langle$ 補足 $\rangle$ 

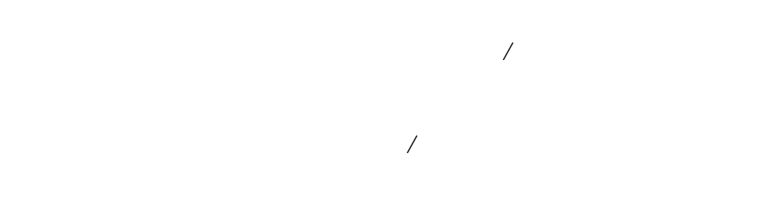

#### P. 148

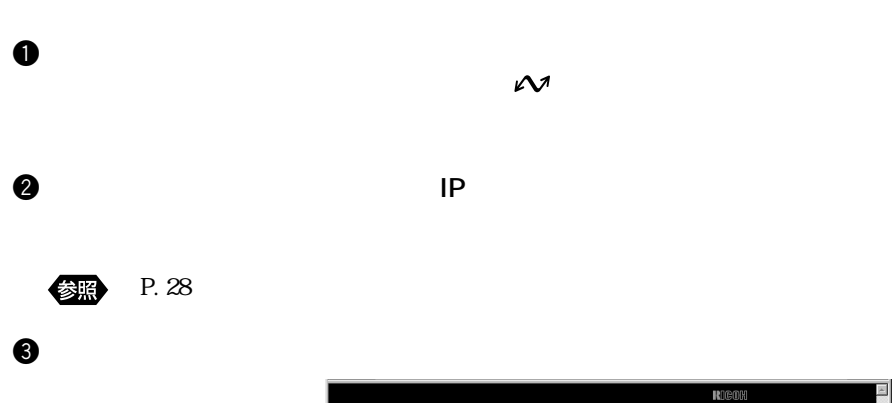

ダイレクト送信の接続先の一覧を表示する

 $\ddot{\bm{\Theta}}$ 

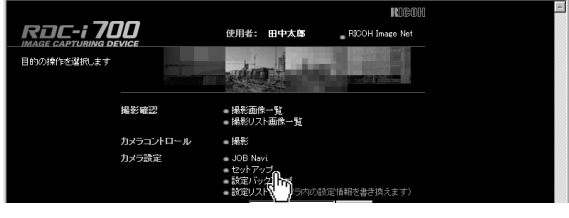

 $\mathbf{I}^{\text{JOB NaviRRE}}$   $\mathbf{I}^{\text{tr}}$ アドレス帳 オーナ情報→  $#82$ モデム設定 新規作成 | 書き換え開始  $759797$ メール環境設定 一 E 定型文設定 --一覧表示 確認·新規作成·削除ができます ——<br>wEB設定 — No. 氏名(五十音順) メールアドレス 。<br>ダイヤルアップ設定 --ダイレクト送信 10. 富蔵次郎<br>クイック送信 10. 位藤五郎<br>FTPアップロード 01. 茶藤次郎 аваа@аава.со.јр  $\begin{tabular}{|c|c|c|c|c|} \hline & B\cup B\& & \\\hline \end{tabular}$ cocc@ccoc.com | 削除 |  $rac{1}{1}$ 

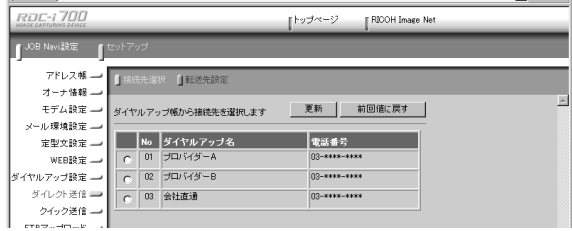

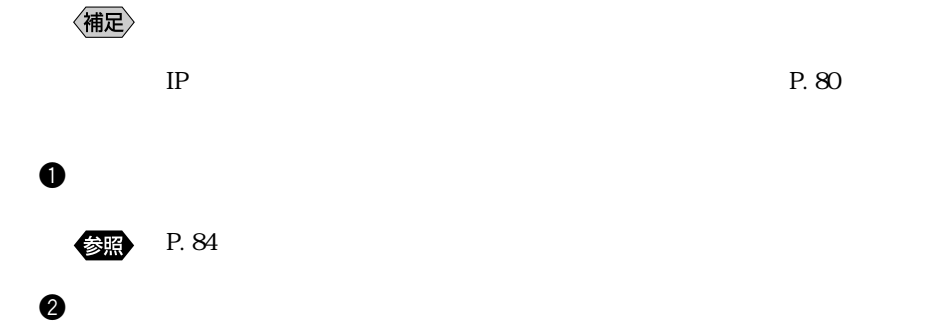

 $\bullet$ 

 $\langle$ 補足 $\rangle$ 

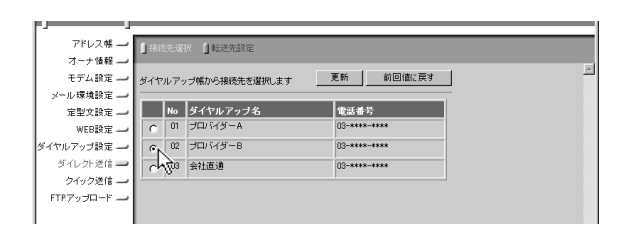

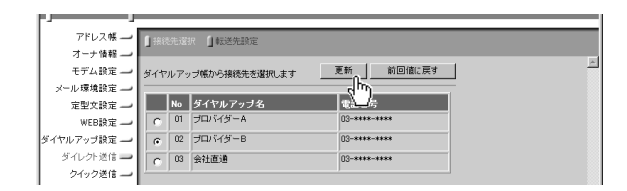

4

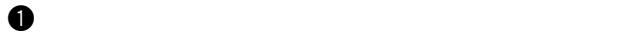

参照 P. 84

e  $\Theta$ 

 $\bullet$ 

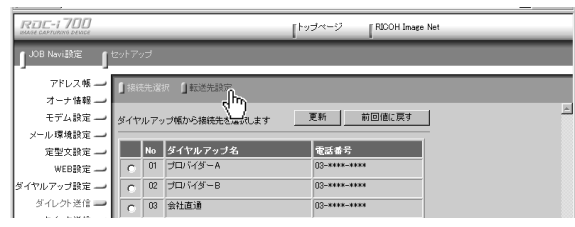

**ROC-1700**  $\mathbb{I}^{\, \dagger \, \circ \, \not\supset \, \circ \, \circ \, \circ \, \circ} \qquad \mathbb{I}^{\, \text{RIOOH Image Net}}$ **I**JOB Navi 1932 | 1 アドレス帳  $\longrightarrow$ ■ 接続先選択 ■ オーナ情報 E 更新 前回値に戻す | モデム設定 ー 転送先の設定をしてください メール環境設定→ ルバネス<br>定型文設定 お送先サーバー名: JiroPC<br>WEB設定 #1 ダイヤルアップ設定→ ダイレクト送信 ■ クイック送信  $FTP797P-F$ 

 $\langle$ 補足 $\rangle$ 

 $\bf \Theta$ 

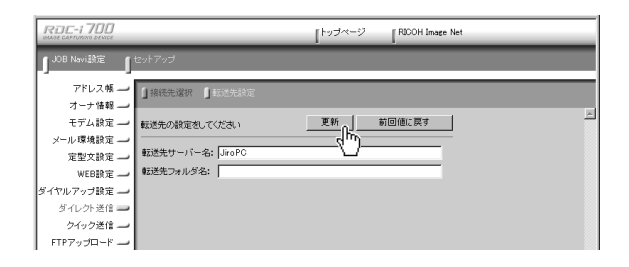

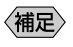

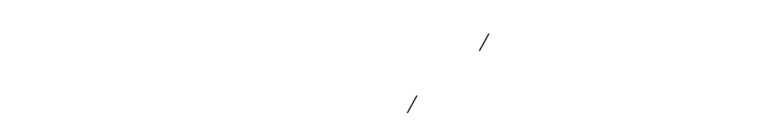

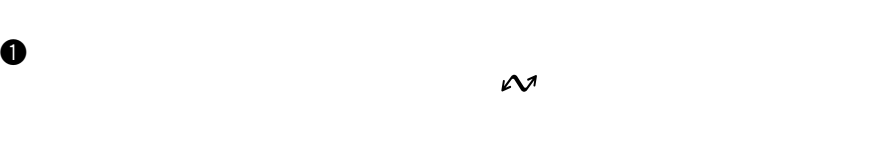

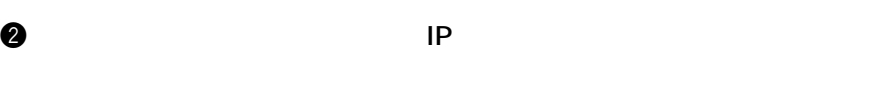

 $\Theta$ 

P. 28

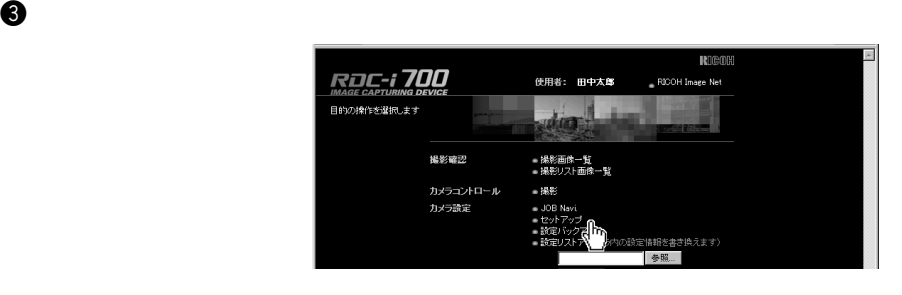

 $\int$ JOB Navišk $\mathbb{E}$   $\int$   $\mathbb{E}$ yh $\mathbb{E}$ yi アドレス帳 オーナ情報 参照... モデム設定 ■ 新規作成 ■ バックアップ 書き換え開始 ī メール環境設定 ー ▣ 定型文設定 — 一覧表示 確認·新規作成·削除ができます WEB設定 -ダイヤルアップ設定 ― ダイレクト送信→ 前眸  $\begin{picture}(180,10) \put(0,0){\line(1,0){10}} \put(10,0){\line(1,0){10}} \put(10,0){\line(1,0){10}} \put(10,0){\line(1,0){10}} \put(10,0){\line(1,0){10}} \put(10,0){\line(1,0){10}} \put(10,0){\line(1,0){10}} \put(10,0){\line(1,0){10}} \put(10,0){\line(1,0){10}} \put(10,0){\line(1,0){10}} \put(10,0){\line(1,0){10}} \put(10,0){\line($ 02. 佐藤五郎 cocc@ccoc.com **再略** 03. 山田三郎 bbbb@bbbb.com  $\begin{tabular}{|c|c|c|c|} \hline & \mbox{HPIR@ } \\\hline \end{tabular}$ 

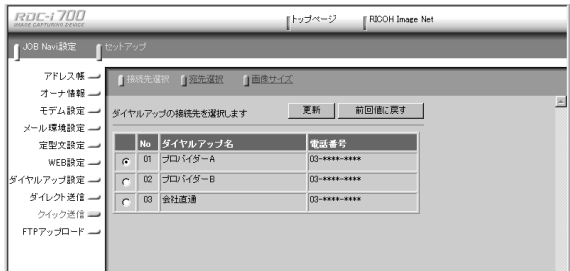

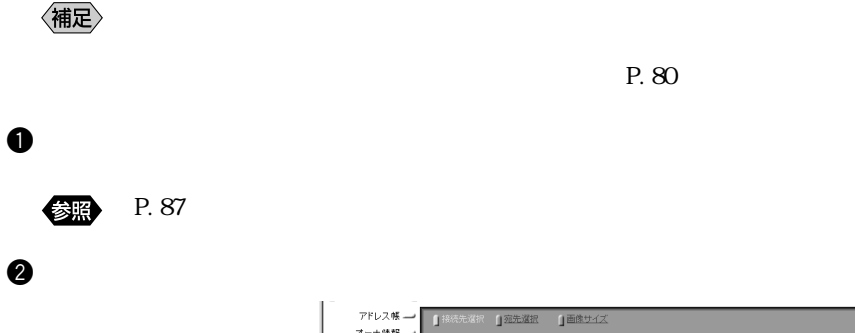

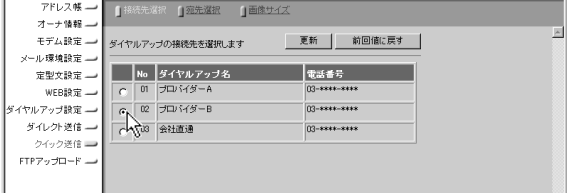

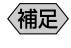

 $\bullet$ 

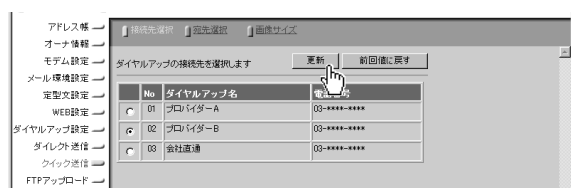

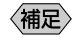

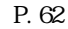

## $\boldsymbol{0}$

参照

P. 87

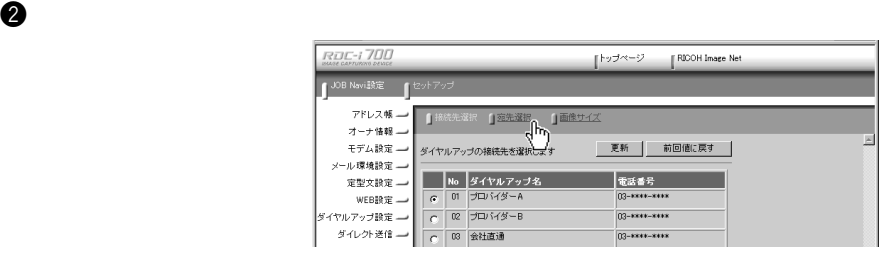

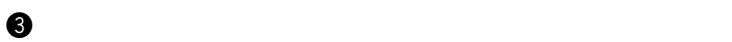

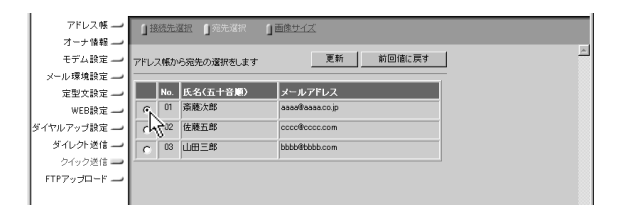

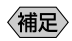

 $\Phi$ 

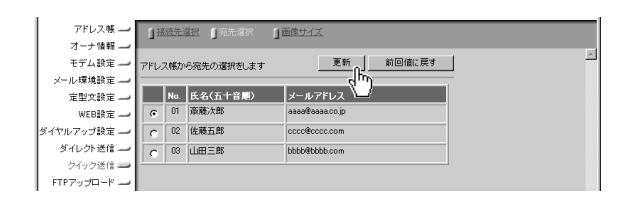

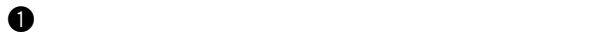

参照 P. 87

e  $\bullet$ 

 $\bf \Theta$ 

 $\omega$ 

**ROC-1700**  $\begin{bmatrix} \mathsf{h}\circ\mathcal{I}^{\wedge\mathsf{c}}\neg\mathcal{I} & \mathsf{d} \end{bmatrix} \begin{bmatrix} \mathsf{RIOOH\ Image\ Net} \end{bmatrix}$ **「JOB Navi設定 」 セットアップ** ■ 第先選択 ■ ■像サイ アドレス帳 D  $\frac{1}{\sqrt{\frac{1}{1+\frac{1}{1+\frac{$ オーナ情報 囩 モデム設定 ダイヤルアップの接続先を選択します メール環境設定 ー No ダイヤルアップ名 □ を活番号 定型文設定→ <sub>ルエス WEB設定 | C | 図 プロバダーA<br>ダイヤルアップ設定 | C | 図 プロバダーB<br>ダイレクト送信 | C | 図 会社直通<br></sub>  $03 - 0000 - 0000$ 03-1311-3113 03-1001-2018

**ROC-1700 「JOB Navi設定 「セットアップ** アドレス帳 一 日接続先選択 日産先選択 日本 オーナ情報 モデム設定 更新 前回値に戻す 画像サイズの指定をしてください メール環境設定 → 画像サイズ: サイズ変更しない マ<br>サイズ変更しない 定型文設定 一 **WEB設定 →**  $\begin{array}{c}\n 74.7 \\
1/3 \\
1/6 \\
1/12\n \end{array}$ ダイヤルアップ設定 ― ド ダイレクト送信 クイック送信 →  $\mathsf{FTP}\mathcal{P}\mathit{v}\mathit{f} \mathsf{D} \mathord{=} \mathsf{F} \mathord{\longrightarrow}$ 

〈補足〉

**ROC-1700**  $\mathbb{P}^{\mathcal{P} \rightarrow \mathcal{P} \rightarrow \mathcal{P}}$ RICOH Image Net ■ JOB Navi設定 ■ セットアップ  $7FL2$ # $-$ 1 接続先選択 1 范先選択 1 オーナ情報 → 囸  $\begin{picture}(20,5) \put(0,0) {\line(1,0){10}} \put(15,0){\line(1,0){10}} \put(15,0){\line(1,0){10}} \put(15,0){\line(1,0){10}} \put(15,0){\line(1,0){10}} \put(15,0){\line(1,0){10}} \put(15,0){\line(1,0){10}} \put(15,0){\line(1,0){10}} \put(15,0){\line(1,0){10}} \put(15,0){\line(1,0){10}} \put(15,0){\line(1,0){10}} \put(15,0){\line(1,$ モデム設定 画像サイズの指定をしてください 前回値に戻す メール環境設定 -画像サイズ: 1/2  $\overline{\mathbf{r}}$ 定型文設定 --WEB設定 -ダイヤルアップ設定 一 ダイレクト送信 クイック送信 ■  $\mathsf{FTP}\mathcal{P}\sigma\mathcal{P}\Box\mathsf{H}\mathsf{H}\mathsf{F}\mathsf{H}$ 

# FTP<sup></sup> ここでは、パソコンを使って FTP アップロードの接続先(電話をかける先)、お よびアップロード先となるFTPサーバーアドレスやユーザーアカウント名、パス 《補足》 FTP / HTML  $\sqrt{2}$  in the FTP FTP  $\overline{P}$   $\overline{P}$ FTP  $\Box$  $\mathbf 0$  $\mathcal M$

 $\bullet$  The structure  $\bullet$  The structure  $\bullet$ 

参照

P. 28

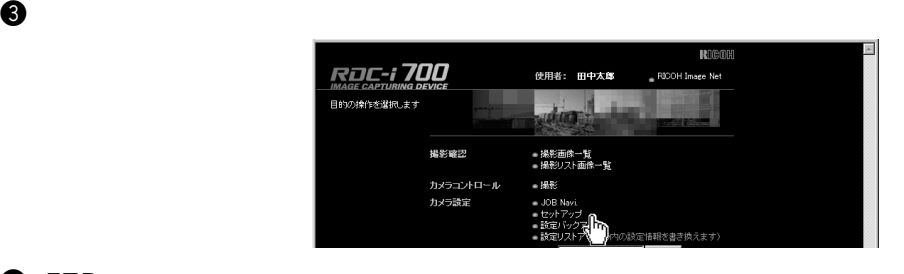

**9** FTP

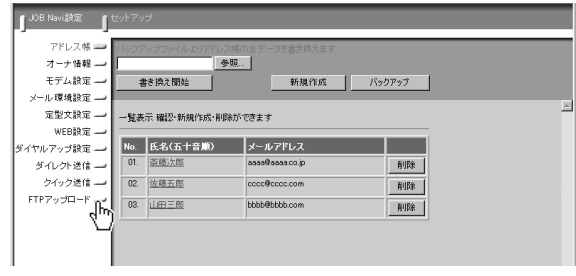

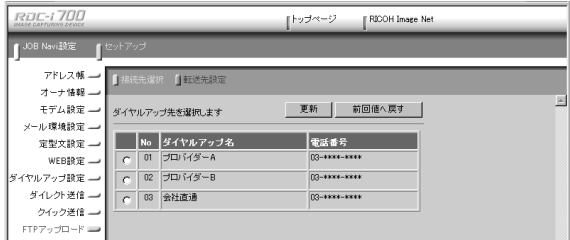

## FTP 7

 $\text{FTP}$ 

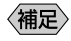

 $P. 80$ 

**OFTP** 

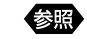

P. 91 FTP

 $\bullet$ 

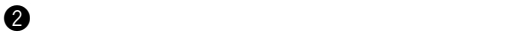

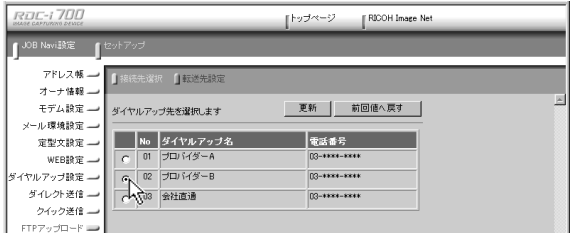

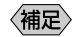

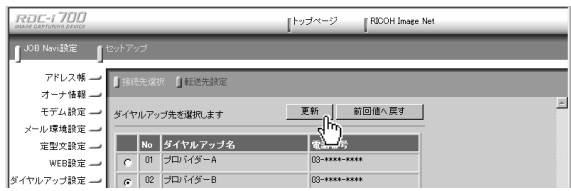

## FTP

FTP FTP FTP

### **OFTP**

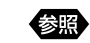

P. 91 FTP

 $\bullet$ 

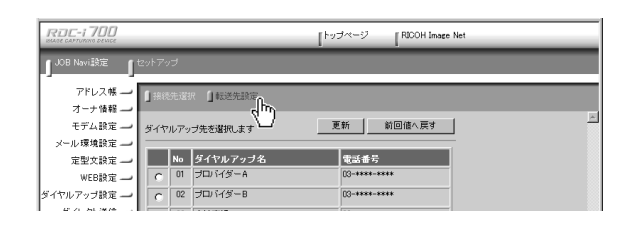

FTP the transfer of the transfer of the transfer of the transfer of the transfer of the transfer of the transfer of the transfer of the transfer of the transfer of the transfer of the transfer of the transfer of the transf

e  $\Theta$ 

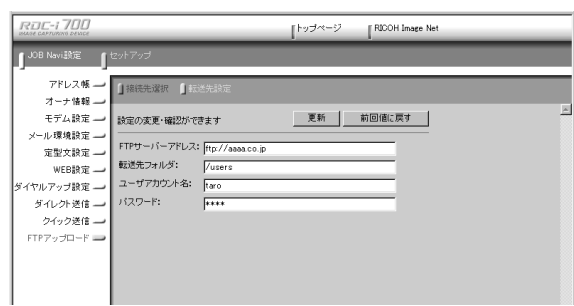

〈補足〉

**ROC-1700** |トップページ || RICOH Image Net  $\mathbf{I}^{\text{JOB NaviBSE}}$ アドレス帳 一 日接続先選択 日 オーナ情報 e モデム設定 設定の変更·確認ができます メール環境設定 ー FTPサーバーアドレス: http://aaaa.co.jp 定型文設定 -- $\overline{a}$  $\sim$ 

 $\bf \Theta$  results the objective  $\bf \Theta$ 

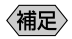

JOB Navi.

カメラの設定をパソコンにバックアップする

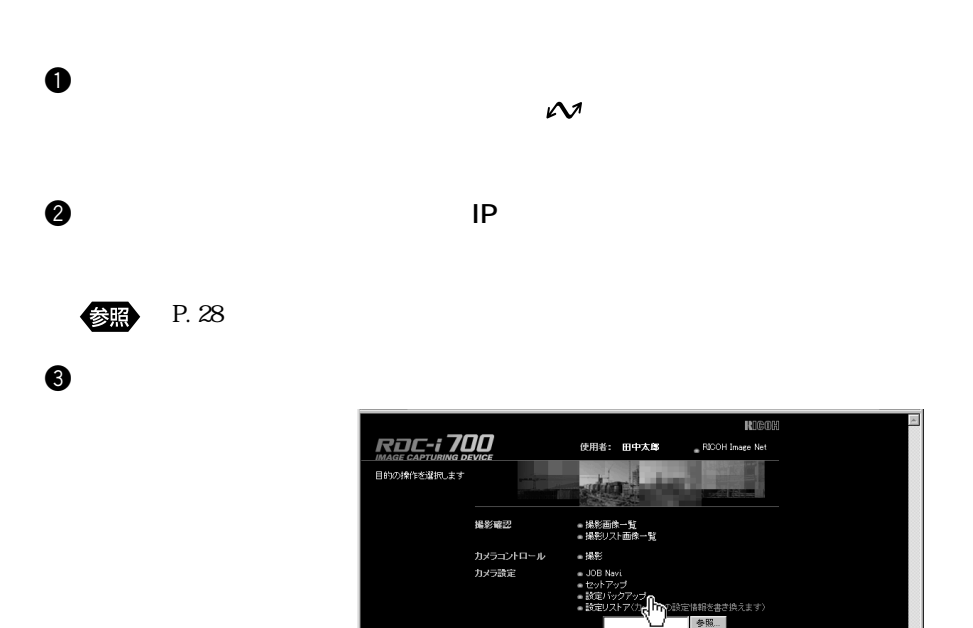

カメラの設定をバックアップ /リストアする

 $1$ 

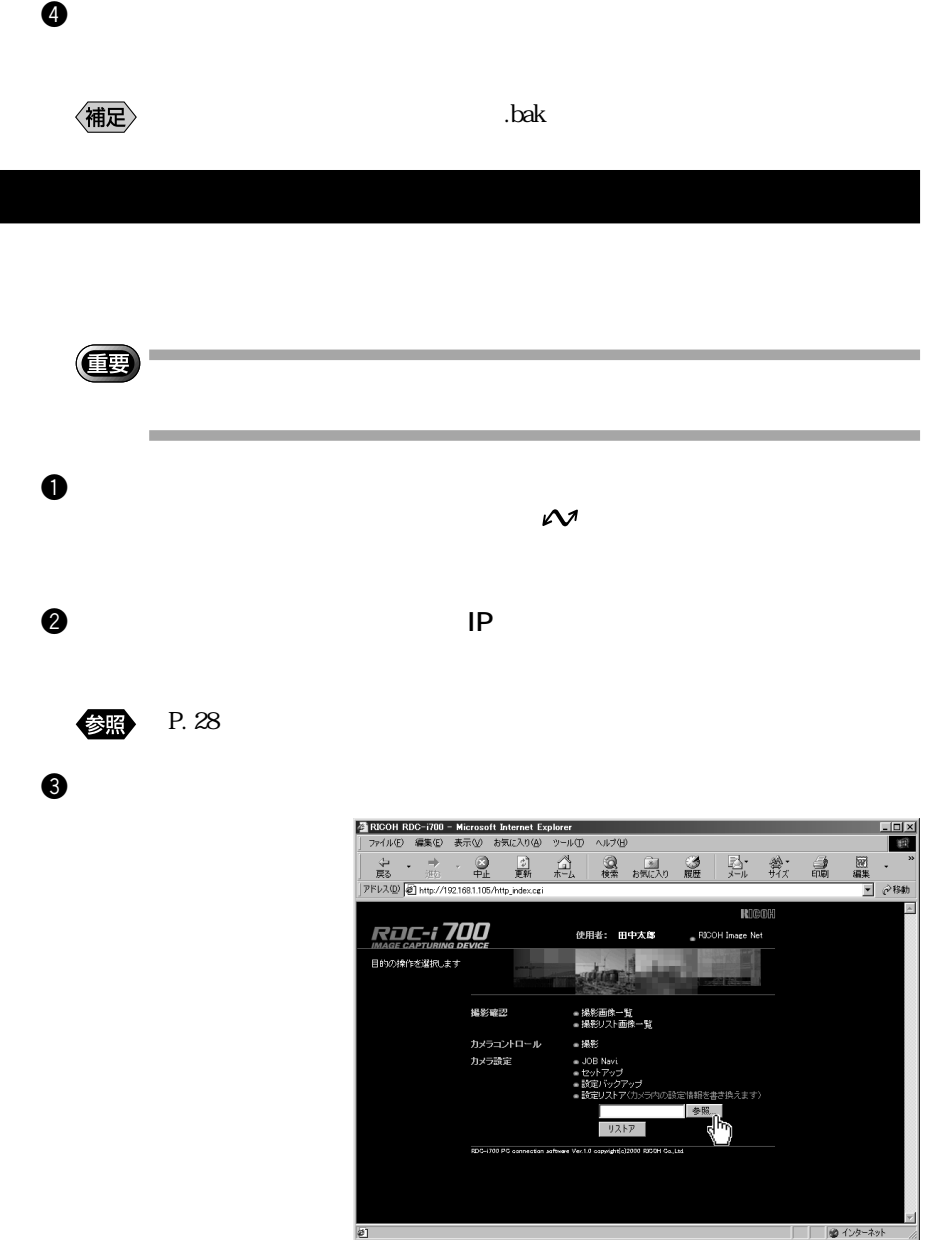

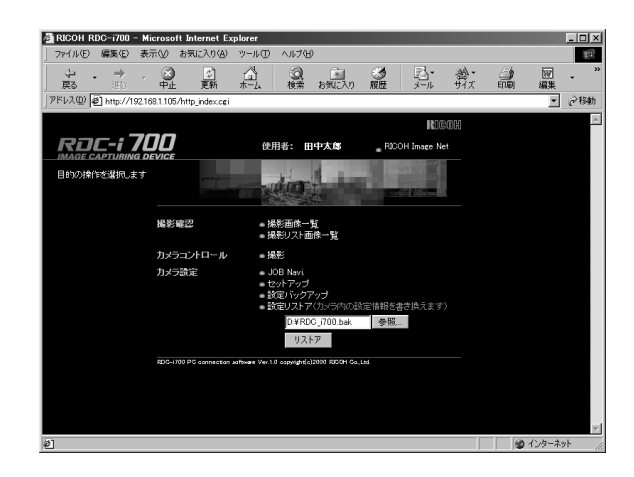

 $\bf 0$ 

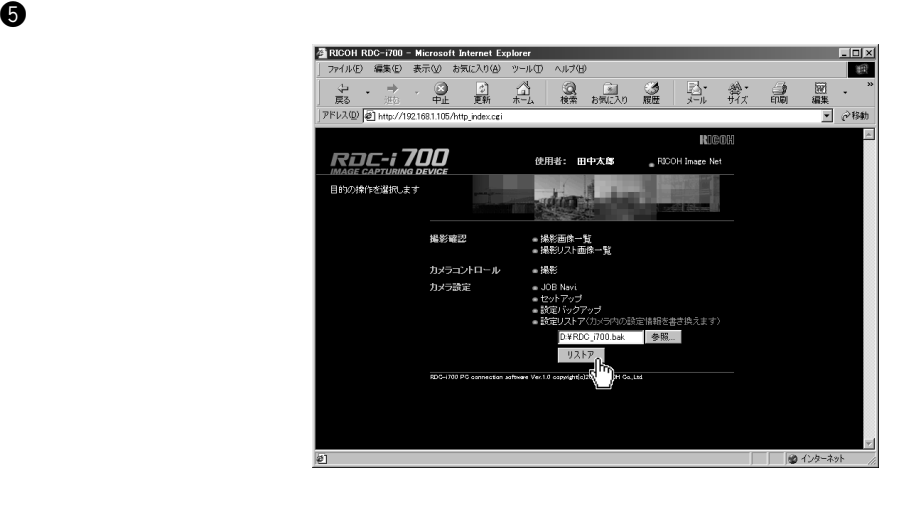

 $\bullet$  5  $\bullet$  5